## **Configure Apple/Mac Computer for IRB Approval Stamp in .rtf Documents**

When using an Apple/Mac computer, open Rich Text Format (.rft) documents in Microsoft Word rather than the default text editor, so the IRB approval stamp appears in the upper right corner. Follow the instructions below to configure your Mac to open .rtf documents in Microsoft Word.

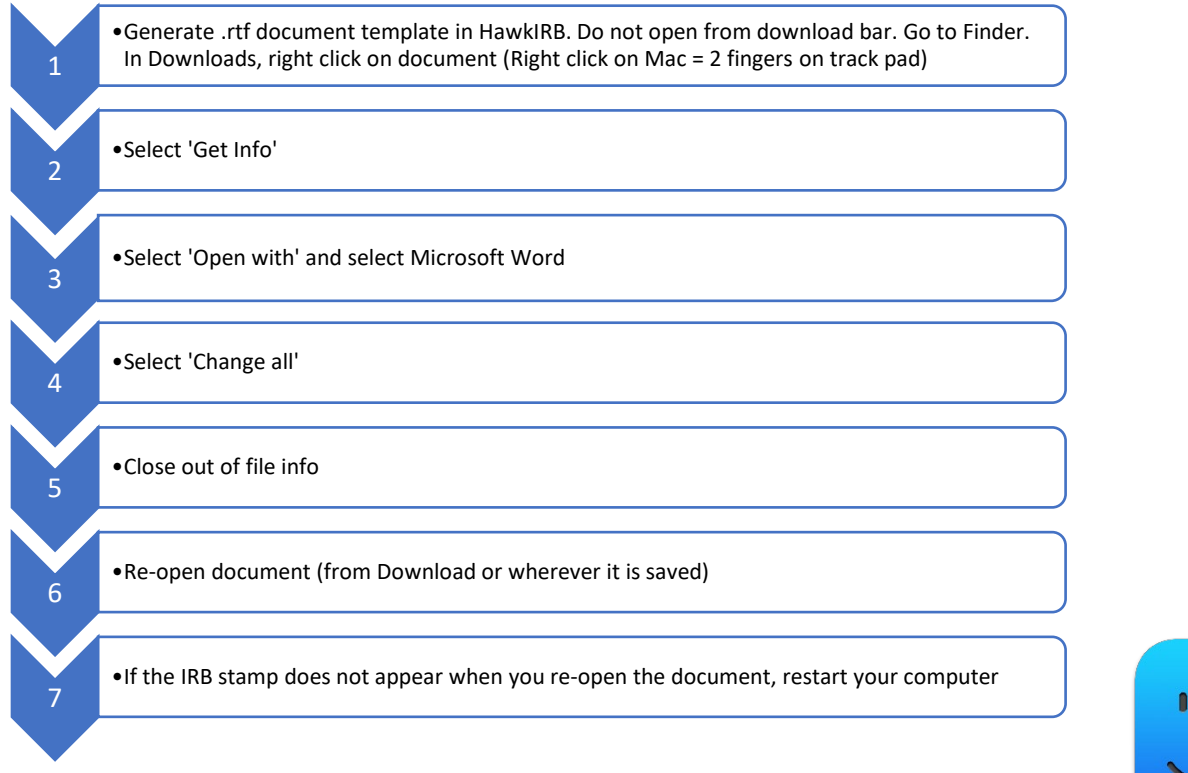

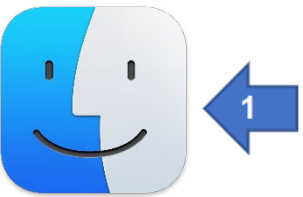

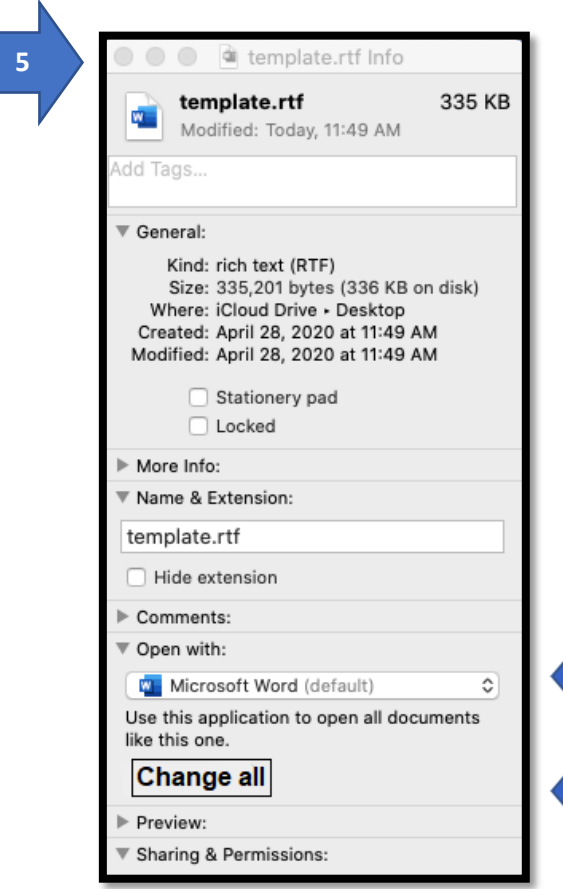

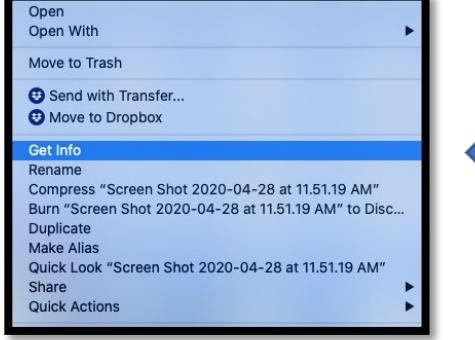

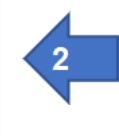

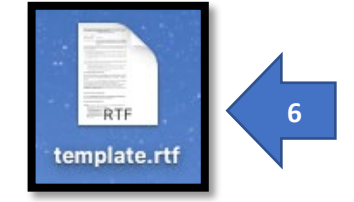